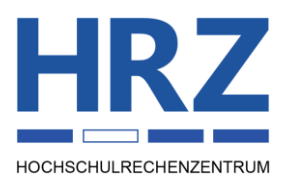

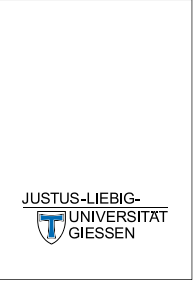

## **Datei- und Verzeichniswiederherstellung für die HRZ Speichersysteme winfile und Data1 unter Windows (ab Version 7 und neuer)**

## Frühere Version einer Datei wiederherstellen

Wenn Sie eine Datei geändert haben und einen vorherigen(älteren) Stand wiederhaben möchten, können Sie zunächst prüfen, ob die gewünschte Version noch für Sie zugänglich ist. Dazu öffnen Sie den Windows Explorer ("Dieser PC") und navigieren zur gewünschten Datei. Auf dieser Datei machen Sie einen Rechtsklick und wählen den Punkt "Vorgängerversion wiederherstellen".

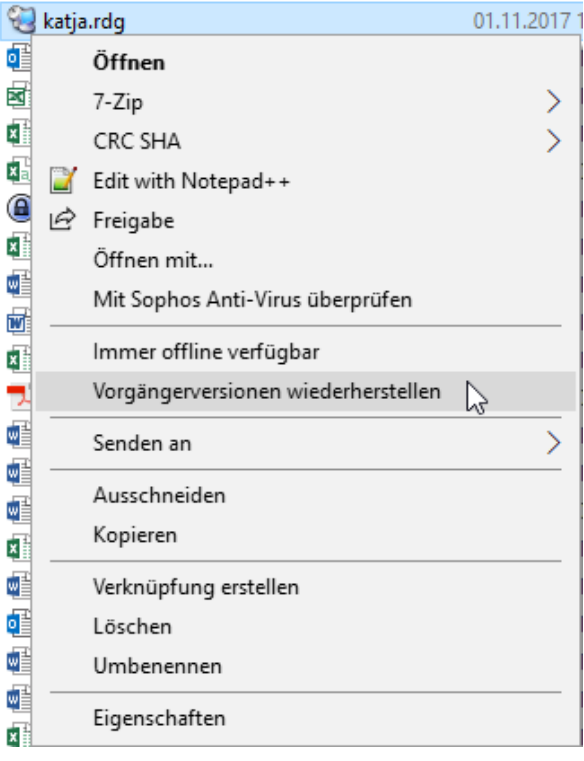

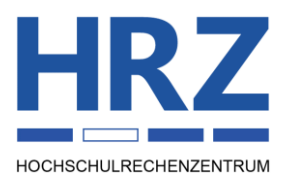

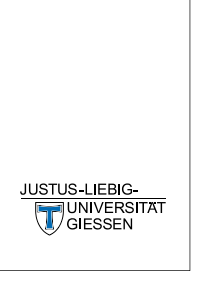

Dann öffnet sich ein Fenster, in welchem die vorhandenen Versionen angezeigt werden. Sollte die benötigte Version älter sein als die angezeigten Versionen, so wenden Sie sich bitte an den HRZ-Support.

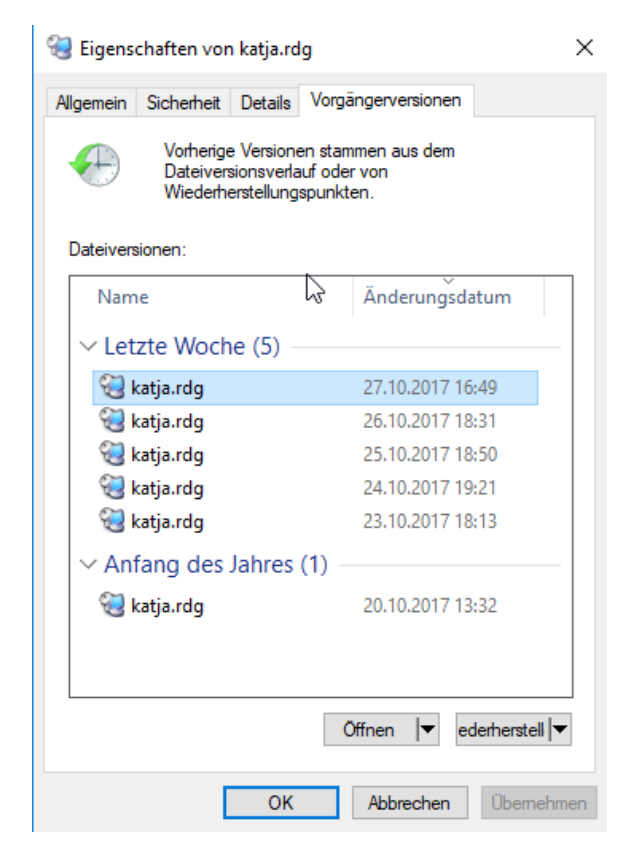

Hier haben Sie die Möglichkeit, die Datei zu öffnen und zu überprüfen, ob dies die richte Datei ist und diese Datei ggf. wiederherzustellen.

Achtung!! Wenn Sie wiederherstellen wählen, wird die aktuelle Datei überschrieben und kann unter Umständen nicht wiederhergestellt werden.

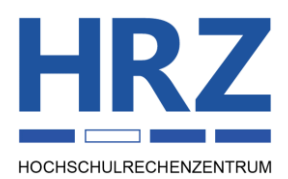

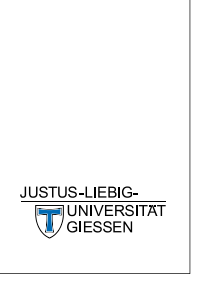

## Gelöschte Datei/Verzeichnis wiederherstellen

Wenn Sie eine Datei oder ein Verzeichnis gelöscht haben und diese wiederherstellen möchten, können Sie zunächst prüfen ob die gewünschte Version noch für Sie zugänglich ist. Dazu öffnen Sie den Windows Explorer ("Dieser PC") und navigieren zu dem Ordner in dem die Datei bzw. das Verzeichnis enthalten war. Auf diesem Ordner machen Sie einen Rechtsklick und wählen den Punkt "Vorgängerversion wiederherstellen".

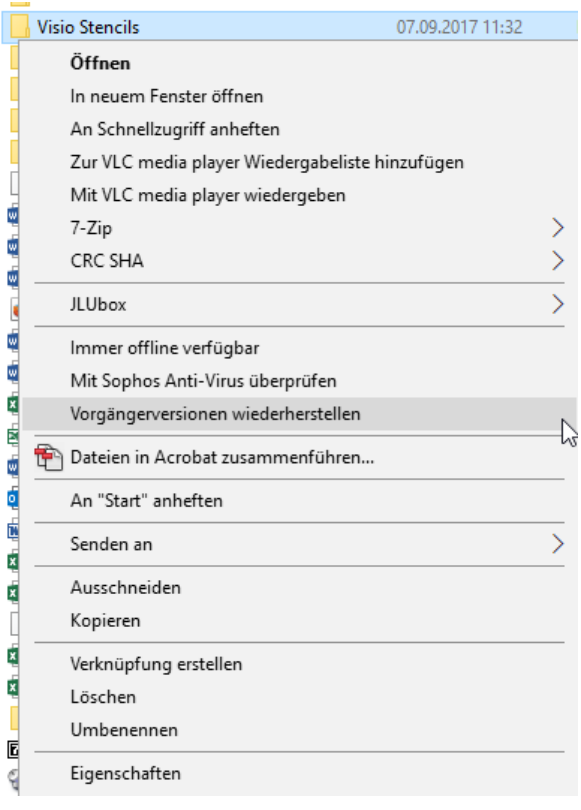

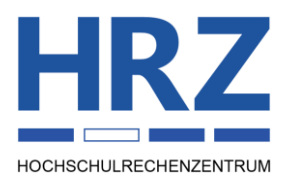

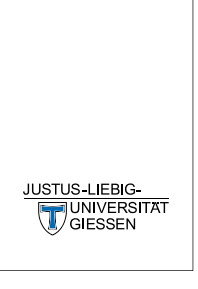

Dann öffnet sich ein Fenster, in welchem die vorhandenen Versionen angezeigt werden. Sollte die benötigte Version älter sein, so wenden Sie sich bitte an den HRZ-Support.

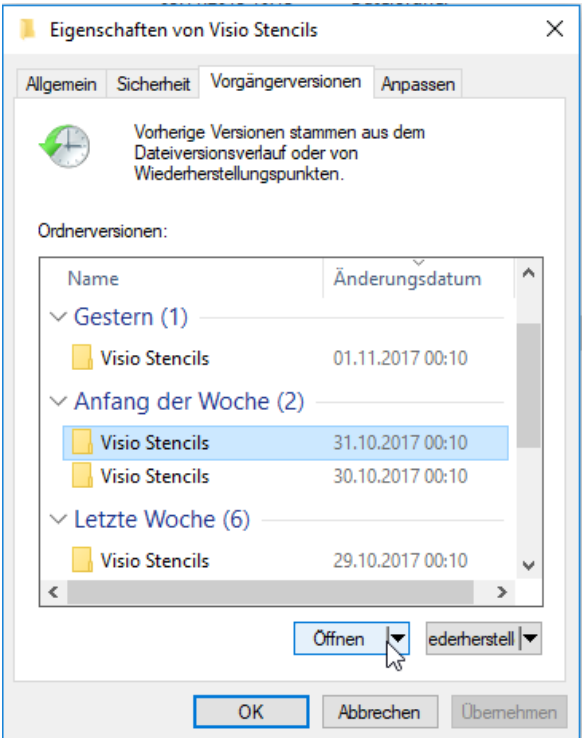

Hier haben Sie die Möglichkeit, das Verzeichnis zu öffnen und die benötigte Datei von dort an die gewünschte Stelle zu kopieren.

Achtung!! Wenn Sie wiederherstellen wählen, wird das ganze Verzeichnis in den Stand zu diesem Zeitpunkt zurückgesetzt. Das heißt ALLE Änderungen ab diesem Zeitpunkt werden überschrieben und können unter Umständen nicht wiederhergestellt werden.